## **Layer (interactive Annotation)**

With interactive annotations, you can enrich your video with additional information. While the video is playing, the insert appears at the time you set. The viewer then receives informative content or links calling for further actions if needed.

Perform the following steps to configure an interactive annotation:

1. Highlight the entry beneath the preview player, which you want to configure.

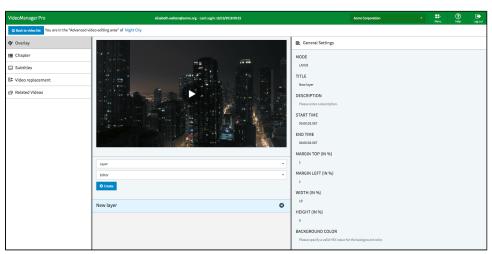

2. In the editing area, you can now enter the following settings:

| Parameter           | Description                                                                                                    |
|---------------------|----------------------------------------------------------------------------------------------------|
| Title               | Enter the desired name for the layer.                                                                                                    |
| Description         | Optionally, enter a description.                                                                                                    |
| Start time          | Enter the desired start time for the insert in the format "hh:mm:ss.sss".                                                                                                    |
| End time            | Enter the desired end time for the insert in the format "hh:mm:ss.sss".                                                                                                    |
| Margin top (in%)    | Define the distance of the overlay to the top player border in %.                                                                                                    |
| Margin left (in %)  | Define the distance of the overlay to the left player border in %.                                                                                                    |
| Width (in %)        | Define the width of the overlay in % (of the total player size).                                                                                                    |
| Height (in %)       | Define the height of the overlay in % (of the total player size).                                                                                                    |
| Background<br>color | Define the background color for the overlay.  By default, a six-digit HEX value contains a background color. An example would be "#AACCEE".  For a transparent overlay, use a HEX value with the alpha channel defined. An example would be #AAC CEE22. |
| Editor              | Use the editor to enter text, define a URL to a desired image, or embed a link.                                                                                                    |
| Floating titles     | If you selected the option "Floating Titles", enter the header and the text and then click the [Save] button.                                                                                                    |